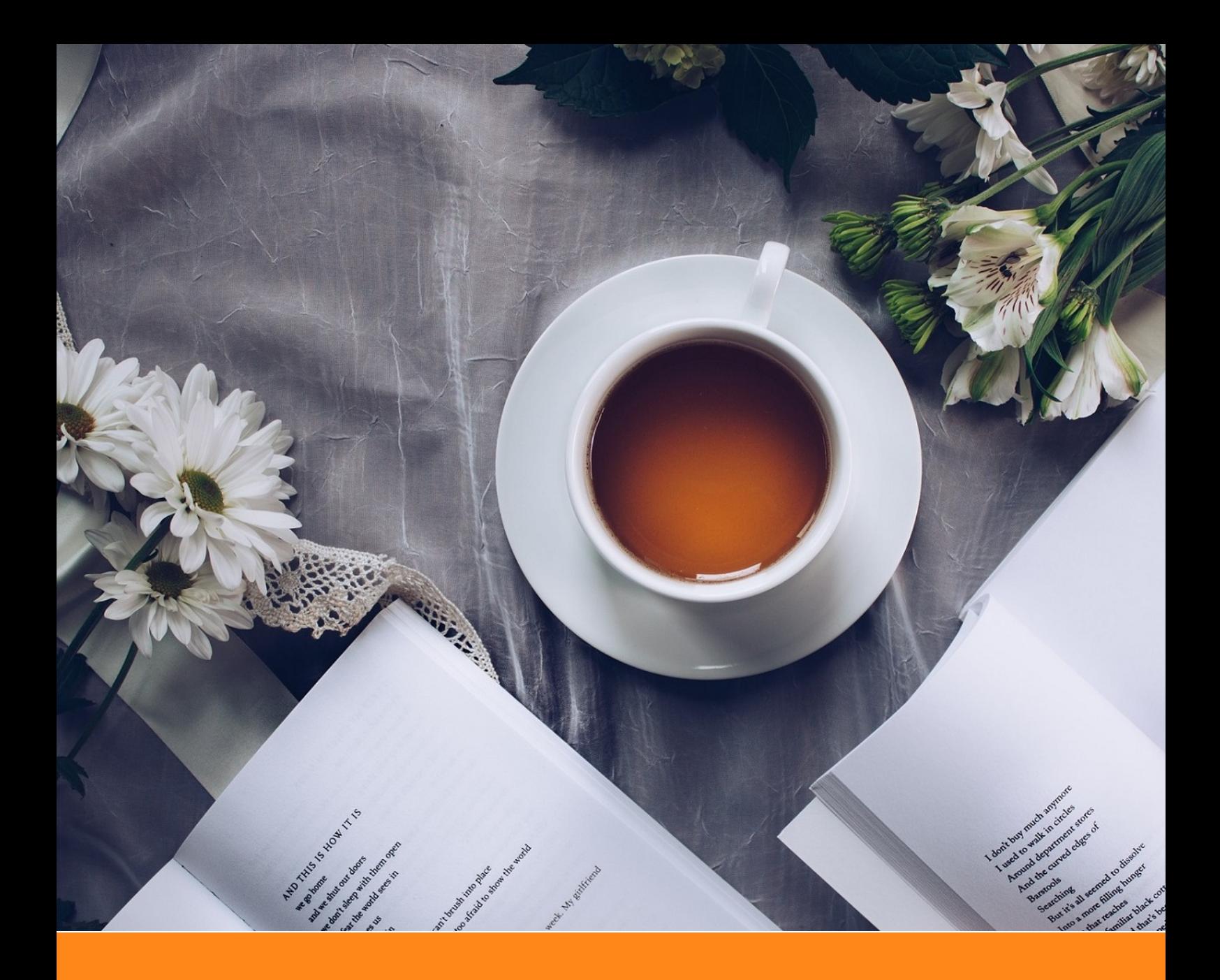

# **ElegantBook**:优美的 **LATEX** 书籍模板

# **ElegantLATEX** 经典之作

作者: Ethan Deng & Liam Huang

- 组织: ElegantLAT<sub>E</sub>X Program
- 时间: April 9, 2022
- 版本:4.3
- 自定义:信息

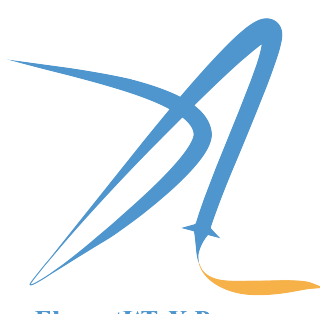

ElegantIATEX Program

不要以为抹消过去,重新来过,即可发生什么改变。——比企谷八幡

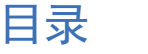

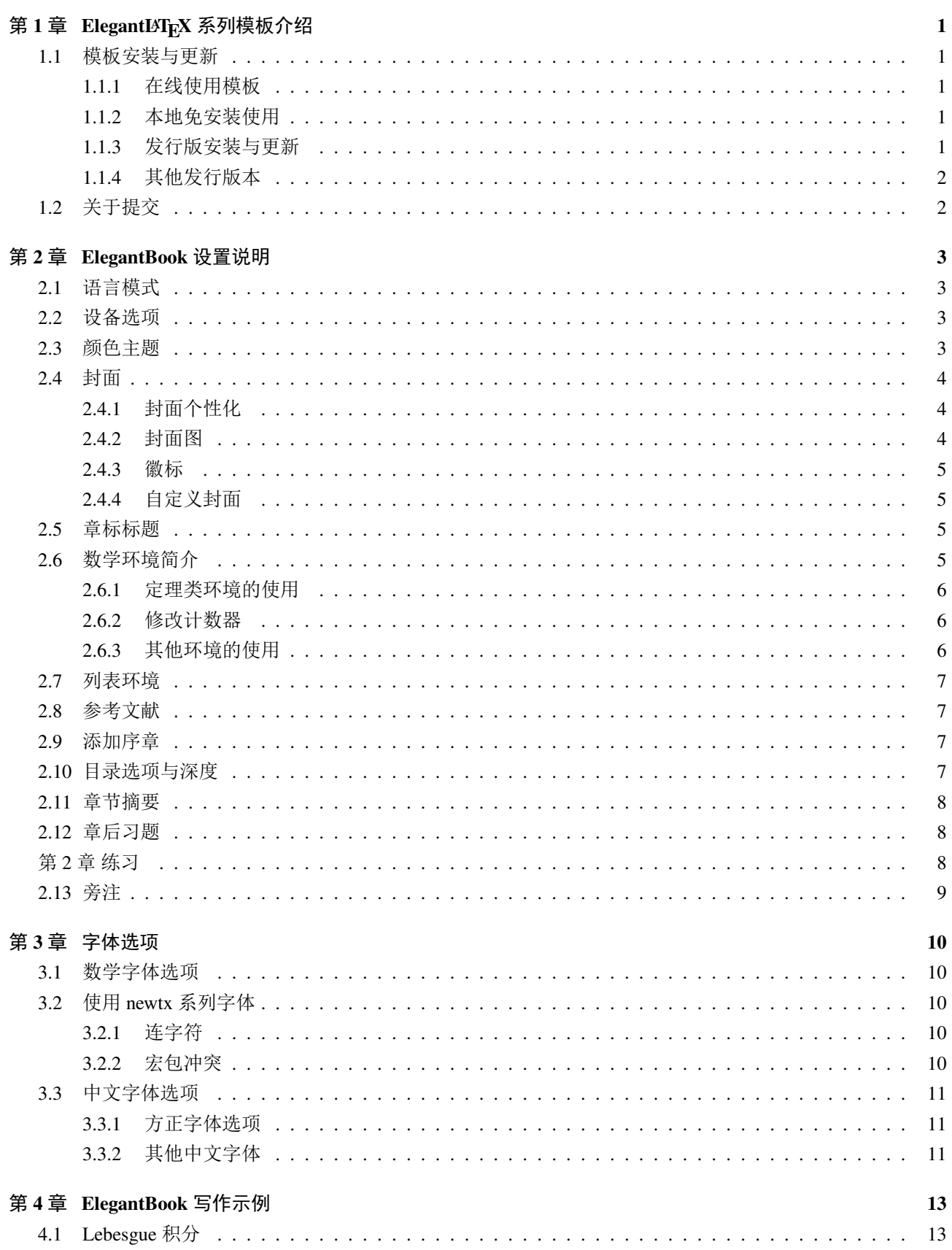

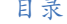

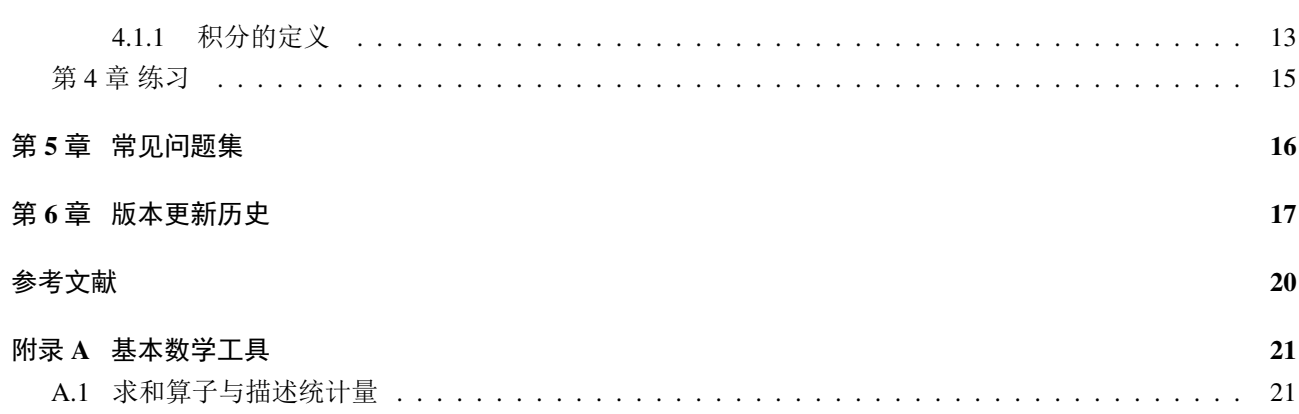

# 第 **1** 章 **ElegantLATEX** 系列模板介绍

<span id="page-3-0"></span>ElegantLATEX 项目组致力于打造一系列美观、优雅、简便的模板方便用户使用。目前由 ElegantNote, Elegant-Book, ElegantPaper 组成, 分别用于排版笔记, 书籍和工作论文。强烈推荐使用最新正式版本! 本文将介绍本模 板的一些设置内容以及基本使用方法。如果您有其他问题,建议或者意见,欢迎在 GitHub 上给我们提交 issues 或者邮件联系我们。

[我](https://github.com/ElegantLaTeX/ElegantBook)[们的联系方式](https://github.com/ElegantLaTeX/ElegantPaper)如下,建议加入用户 QQ 群提问,这样能更快获得准确的反馈,加群时请备注 LSTEX 或者 ElegantLATFX 相关内容。

- 官网: https://elegantlatex.org/(暂时歇业)
- GitHub 地址: https://github.com/ElegantLaTeX/
- Gitee 地址: https://gitee.com/ElegantLaTeX
- CTAN 地址: [https://ctan.org/p](https://elegantlatex.org/)kg/elegantbook
- 下载地址:正[式发行版,最新版](https://github.com/ElegantLaTeX/)
- 微博: ElegantLATEX [\(密码有点忘了\)](https://gitee.com/ElegantLaTeX)
- · 微信公众号: ElegantLATFX [\(不定期更新\)](https://ctan.org/pkg/elegantbook)
- 用户 QQ 群: [692108391](https://github.com/ElegantLaTeX/ElegantBook/releases) [\(建议加](https://github.com/ElegantLaTeX/ElegantBook/archive/master.zip)群)
- 邮件: elegantlatex2e@gmail.com

### **1.1** 模[板安装与更新](mailto:elegantlatex2e@gmail.com)

<span id="page-3-1"></span>你可以通过免安装的方式使用本模板,包括在线使用和本地(文件夹内)使用两种方式,也可以通过 TFX 发 行版安装使用。

#### **1.1.1** 在线使用模板

<span id="page-3-2"></span>我们把三套模板全部上传到 Overleaf 上了,网络便利的用户可以直接通过 Overleaf 在线使用我们的模板。使 用 Overleaf 的好处是无需安装 TEX Live, 可以随时随地访问自己的文件。查找模板, 请在 Overleaf 模板库里面搜 索 elegantlatex 即可, 你也可以直接访问搜索结果。选择适当的模板之后, 将其 Open as Template, 即可把模 板存到自己账户下,然后可以自[由编辑以](https://www.overleaf.com/)及与别人一起协作。更多关于 Overleaf 的介绍和使用,请参考 Overleaf 的官方文档。

#### **1.1.2** 本地免安装使用

<span id="page-3-3"></span>[免安装](https://www.overleaf.com/learn)使用方法如下:从 GitHub 或者 CTAN 下载最新版,严格意义上只需要类文件 elegantbook.cls。然 后将模板文件放在你的工作目录下即可使用。这样使用的好处是,无需安装,简便;缺点是,当模板更新之后, 你需要手动替换 cls 文件。

#### **1.1.3** 发行版安装与更新

本模板测试环境为

- <span id="page-3-4"></span>1. Win10 + T<sub>F</sub>X Live 2022;
- 2. Ubuntu 20.04 + TEX Live 2022;
- 3. macOS Monterey + MacTEX 2022.

TEXLive/MacTEX 的安装请参考啸行的一份简短的关于安装 LATEX 安装的介绍。

安装 TFX Live 之后, 安装后建议升级全部宏包, 升级方法: 使用 cmd 或 terminal 运行 tlmgr update --all, 如果 tlmgr 需要更新, 请使用 cmd 运行 tlmgr update --self, 如果更新过程中出现了中断, 请改用 tlmgr update --self --all --reinstall-forcibly-removed 更新, 也即

```
tlmgr update --self
tlmgr update --all
tlmgr update --self --all --reinstall-forcibly-removed
```
更多的内容请参考 How do I update my TFX distribution?

#### **1.1.4** 其他发行版本

<span id="page-4-0"></span>由于宏包版本问题[,本模板不支持](https://tex.stackexchange.com/questions/55437/how-do-i-update-my-tex-distribution) CTpX 套装,请务必安装 TeX Live/MacTpX。更多关于 TpX Live 的安装使 用以及 CTEX 与 TEX Live 的兼容、系统路径问题,请参考官方文档以及啸行的一份简短的关于安装 LSTEX 安装的 介绍。

### **[1.2](https://github.com/OsbertWang/install-latex-guide-zh-cn/releases/)** 关于提交

<span id="page-4-1"></span>出于某些因素的考虑,ElegantLATpX 项目自 2019 年 5 月 20 日开始,不再接受任何非作者预约性质的提交 (pull request)! 如果你想改进模板, 你可以给我们提交 issues, 或者可以在遵循协议(LPPL-1.3c)的情况下, 克 隆到自己仓库下进行修改。

# 第 **2** 章 **ElegantBook** 设置说明

<span id="page-5-0"></span>本模板基于基础的 book 文类,所以 book 的选项对于本模板也是有效的(纸张无效,因为模板有设备选项)。 默认编码为 UTF-8, 推荐使用 TEX Live 编译。

### **2.1** 语言模式

<span id="page-5-1"></span>本模板内含两套基础语言环境 lang=cn、lang=en。改变语言环境会改变图表标题的引导词(图,表),文章 结构词(比如目录,参考文献等),以及定理环境中的引导词(比如定理,引理等)。不同语言模式的启用如下:

\documentclass[cn]{elegantbook} \documentclass[lang=cn]{elegantbook}

除模板自带的两套语言设定之外,由网友提供的其他语言环境设置如下:

- 由 VincentMVV 提供的意大利语翻译 lang=it,相关讨论见 Italian translation;
- 由 abfek66 提供的法语翻译 lang=fr, 相关讨论见 Italian translation;
- 由 inktvis75 提供的荷兰语翻译 lang=n1, 相关讨论见 Dutch Translation;
- 由 [palkotamas](https://github.com/VincentMVV) 提供的匈牙利语翻译 lang=hu,相关讨论见 H[ungarian translatio](https://github.com/ElegantLaTeX/ElegantBook/issues/85)n;
- 由 [Lisa](https://github.com/abfek66) 提供的德语翻译 lang=de, 相关讨论见 De[utsch translation](https://github.com/ElegantLaTeX/ElegantBook/issues/85);
- 由 [Gustavo A](https://github.com/inktvis75). Corradi 提供的西班牙语的翻译 lang=es, 相关讨论见 Spanish translation;
- 由 [Altantsooj](https://github.com/palkotamas) 提供的蒙古语的翻译 lang=mn,相关讨论见 [Mongolian translation](https://github.com/ElegantLaTeX/ElegantBook/issues/111);
- 由 inusturbo 提供的日本语的翻译 lang=jp, 相关讨论见 [Japanese](https://github.com/ElegantLaTeX/ElegantBook/issues/113) Translation。

注 以上各个语言的设定均为网友设定,我们未对上述翻译进行过校对,[如果有问题,请在对](https://github.com/ElegantLaTeX/ElegantBook/issues/133)应的 issue 下评论。 并且,[只有中文环](https://github.com/Altantsooj)境(lang=cn)才可以输入中文。

### **2.2** 设备选项

<span id="page-5-2"></span>最早我们在 ElegantNote 模板中加入了设备选项 (device),后来,我们觉得这个设备选项的设置可以应用 到 ElegantBook 中<sup>1</sup>,而且 Book 一般内容比较多,如果在 iPad 上看无需切边,放大,那用户的阅读体验将会得到 巨大提升。你可以使用下面的选项将版面设置为 iPad 设备模式<sup>2</sup>

\documentclass[pad]{elegantbook} %or \documentclass[d[ev](#page-5-4)ice=pad]{elegantbook}

### **2.3** 颜色主题

<span id="page-5-3"></span>本模板内置 5 组颜色主题, 分别为 green3、cyan、blue (默认)、gray、black。另外还有一个自定义的选 项 nocolor。调用颜色主题 green 的方法为

\documentclass[green]{elegantbook} %or \documentclass[color=green]{elegantbook}

<span id="page-5-4"></span>3为原先默认主题。

 $1$ 不过因为 ElegantBook 模板封面图片的存在, 在修改页面设计时, 需要对图片进行裁剪。

 $2$ 默认为 normal 模式,也即 A4 纸张大小。

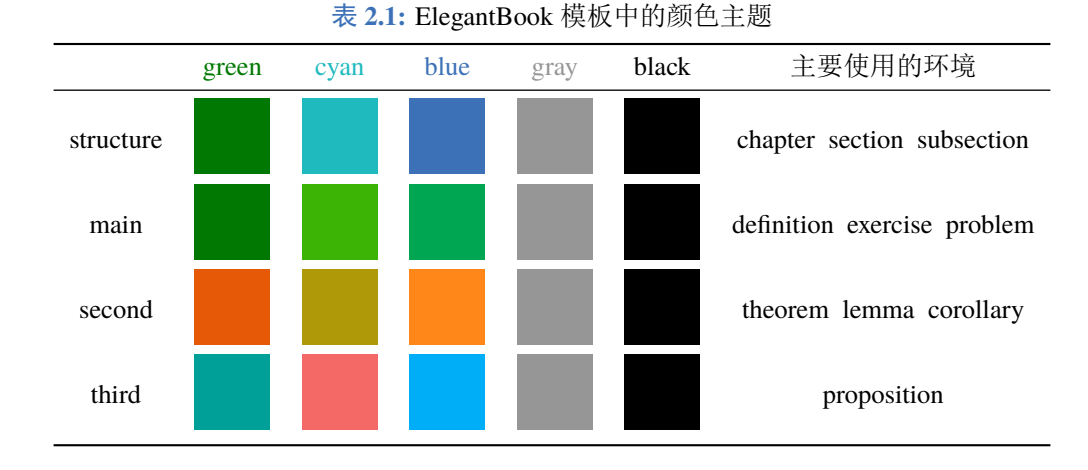

如果需要自定义颜色的话请选择 nocolor 选项或者使用color=none,然后在导言区定义structurecolor、main、 second、third 颜色,具体方法如下:

\definecolor{structurecolor}{RGB}{0,0,0} \definecolor{main}{RGB}{70,70,70} \definecolor{second}{RGB}{115,45,2} \definecolor{third}{RGB}{0,80,80}

### **2.4** 封面

### <span id="page-6-0"></span>**2.4.1** 封面个性化

<span id="page-6-1"></span>从 3.10 版本开始,封面更加弹性化,用户可以自行选择输出的内容,包括 \title 在内的所有封面元素都可 为空。目前封面的元素有

#### 表 **2.2:** 封面元素信息

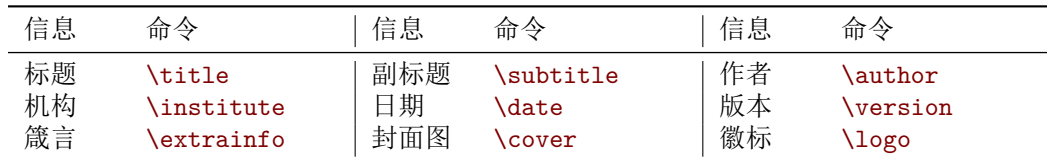

另外,额外增加一个 \bioinfo 命令,有两个选项,分别是信息标题以及信息内容。比如需要显示 User Name: 111520, 则可以使用

\bioinfo{User Name}{115520}

封面中间位置的色块的颜色可以使用下面命令进行修改:

\definecolor{customcolor}{RGB}{32,178,170} \colorlet{coverlinecolor}{customcolor}

### **2.4.2** 封面图

<span id="page-6-2"></span>本模板使用的封面图片来源于 pixabay.com<sup>4</sup>,图片完全免费,可用于任何场景。封面图片的尺寸为 1280*×*1024, 更换图片的时候请严格按照封面图片尺寸进行裁剪。推荐一个免费的在线图片裁剪网站 fotor.com。用户 QQ 群

<span id="page-6-3"></span><sup>4</sup>感谢 ChinaTEX 提供免费图源网站, 另外还推荐 pexels.com[。](#page-6-3)

内有一些合适尺寸的封面,欢迎取用。

#### **2.4.3** 徽标

<span id="page-7-0"></span>本文用到的 Logo 比例为 1:1, 也即正方形图片, 在更换图片的时候请选择合适的图片进行替换。

#### **2.4.4** 自定义封面

<span id="page-7-1"></span>另外,如果使用自定义的封面,比如 Adobe illustrator 或者其他软件制作的 A4 PDF 文档,请把 \maketitle 注释掉,然后借助 pdfpages 宏包将自制封面插入即可。如果使用 titlepage 环境, 也是类似。如果需要 2.x 版 本的封面,请参考 etitlepage。

### **2.5** 章标标[题](https://github.com/EthanDeng/etitlepage)

<span id="page-7-2"></span>本模板内置2套章标题显示风格,包含 hang (默认)与 display 两种风格,区别在于章标题单行显示(hang) 与双行显示(display),本说明使用了 hang。调用方式为

```
\documentclass[hang]{elegantbook} %or
\documentclass[titlestyle=hang]{elegantbook}
```
在章标题内,章节编号默认是以数字显示,也即第1章,第2章等等,如果想要把数字改为中文,可以使用

```
\documentclass[chinese]{elegantbook} %or
\documentclass[scheme=chinese]{elegantbook}
```
# **2.6** 数学环境简介

<span id="page-7-3"></span>在我们这个模板中,我们定义了两种不同的定理模式 mode,包括简单模式(simple)和炫彩模式(fancy), 默认为 fancy 模式,不同模式的选择为

\documentclass[simple]{elegantbook} %or \documentclass[mode=simple]{elegantbook}

本模板定义了四大类环境

- 定理类环境,包含标题和内容两部分,全部定理类环境的编号均以章节编号。根据格式的不同分为 3 种 **s** definition 环境, 颜色为 main;
	- **theorem**、**lemma**、**corollary** 环境,颜色为 second;
	- **proposition** 环境, 颜色为 third。
- 示例类环境,有 **example**、**problem**、**exercise** 环境(对应于例、例题、练习),自动编号,编号以章节为单 位,其中 **exercise** 有提示符。
- 提示类环境,有 **note** 环境,特点是:无编号,有引导符。
- 结论类环境,有 **conclusion**、**assumption**、**property**、**remark**、**solution** 环境<sup>5</sup>,三者均以粗体的引导词为开 头,和普通段落格式一致。

<span id="page-7-4"></span><sup>&</sup>lt;sup>5</sup>本模板还添加了一个 result 选项,用于隐藏 solution 和 proof 环境,默认为显示(result=answer),隐藏使用 result=noanswer。

#### **2.6.1** 定理类环境的使用

由于本模板使用了 tcolorbox 宏包来定制定理类环境,所以和普通的定理环境的使用有些许区别,定理的 使用方法如下:

\begin{theorem}{theorem name}{label} The content of theorem. \end{theorem}

第一个必选项 theorem name 是定理的名字, 第二个必选项 label 是交叉引用时所用到的标签, 交叉引用 的方法为 \ref{thm:label}。请注意,交叉引用时必须加上前缀 thm:。

在用户多次反馈下,4.x 之后,引入了原生定理的支持方式,也就是使用可选项方式:

```
\begin{theorem}[theorem name] \label{thm:theorem-label}
 The content of theorem.
\end{theorem}
% or
\begin{theorem} \label{thm:theorem-withou-name}
 The content of theorem without name.
\end{theorem}
```
其他相同用法的定理类环境有:

表 **2.3:** 定理类环境

| 环境名         | 标签名   | 前缀  | 交叉引用            |
|-------------|-------|-----|-----------------|
| definition  | label | def | \ref{def:label} |
| theorem     | label | thm | \ref{thm:label} |
| lemma       | label | lem | \ref{lem:label} |
| corollary   | label | cor | \ref{cor:label} |
| proposition | label | pro | \ref{pro:label} |

#### <span id="page-8-0"></span>**2.6.2** 修改计数器

当前定理等环境计数器按章计数,如果想修改定理类环境按节计数,可以修改计数器选项 thmcnt:

\documentclass[section]{elegantbook} %or \documentclass[thmcnt=section]{elegantbook}

#### <span id="page-8-1"></span>**2.6.3** 其他环境的使用

其他三种环境没有选项,可以直接使用,比如 example 环境的使用方法与效果:

```
\begin{example}
  This is the content of example environment.
\end{example}
```
这几个都是同一类环境,区别在于

- 示例环境(example)、练习(exercise)与例题(problem)章节自动编号;
- 注意(note),练习(exercise)环境有提醒引导符;
- <span id="page-8-2"></span>结论(conclusion)等环境都是普通段落环境,引导词加粗。

### **2.7** 列表环境

本模板借助于 tikz 定制了 itemize 和 enumerate 环境,其中 itemize 环境修改了 3 层嵌套,而 enumerate 环境修改了 4 层嵌套(仅改变颜色)。示例如下

- first item of nesti;
- second item of nesti;
	- first item of nestii;
	- second item of nestii;
		- $\bullet$  first item of nestiii:
		- second item of nestiii.
- 1. first item of nesti;
- 2. second item of nesti;
	- (a). first item of nestii;
	- (b). second item of nestii;
		- I. first item of nestiii;
		- II. second item of nestiii.

### **2.8** 参考文献

<span id="page-9-0"></span>文献部分,本模板调用了 biblatex 宏包,并提供了 biber(默认)和 bibtex 两个后端选项,可以使用 bibend 进行修改:

\documentclass[bibtex]{elegantbook} \documentclass[bibend=bibtex]{elegantbook}

关于文献条目(bib item), 你可以在谷歌学术, Mendeley, Endnote 中取, 然后把它们添加到 reference.bib 中。在文中引用的时候,引用它们的键值(bib key)即可。

为了方便文献样式修改,模板引入了 bibstyle 和 citestyle 选项,默认均为数字格式(numeric),参考文 献示例: [1-3] 使用了中国一个大型的 P2P 平台(人人贷)的数据来检验男性投资者和女性投资者在投资表现上 是否有显著差异。

如果需要设置为国标 GB7714-2015,需要使用:

\docume[nt](#page-22-1)[cl](#page-22-2)ass[citestyle=gb7714-2015, bibstyle=gb7714-2015]{elegantbook}

如果需要添加排序方式,可以在导言区加入

\ExecuteBibliographyOptions{sorting=ynt}

启用国标之后,可以加入 sorting=gb7714-2015。

## **2.9** 添加序章

<span id="page-9-1"></span>如果你想在第一章前面添序章,不改变原本章节序号,可以在第一章内容前面使用

\chapter\*{Introduction} \markboth{Introduction}{Introduction} The content of introduction.

### **2.10** 目录选项与深度

<span id="page-9-2"></span>本模板添加了一个目录选项 toc,可以设置目录为单栏(onecol)和双栏(twocol)显示,比如双栏显示 可以使用

\documentclass[twocol]{elegantbook} \documentclass[toc=twocol]{elegantbook} 默认本模板目录深度为 1,你可以在导言区使用

\setcounter{tocdepth}{2}

<span id="page-10-0"></span>将其修改为2级目录(章与节)显示。

# **2.11** 章节摘要

模板新增了一个章节摘要环境(introduction),使用示例

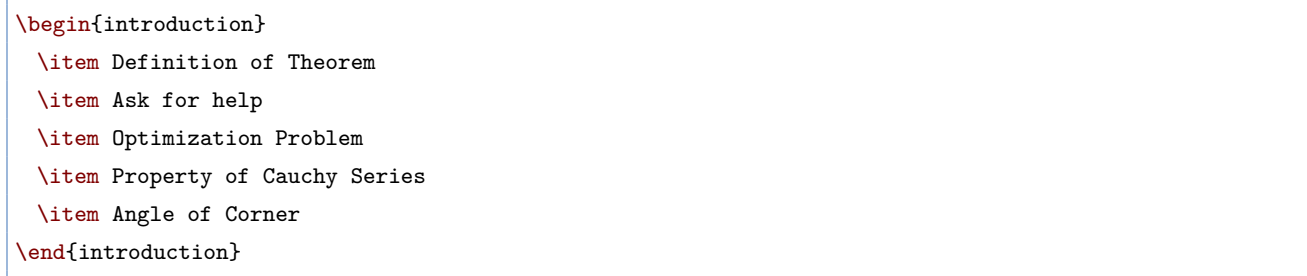

效果如下:

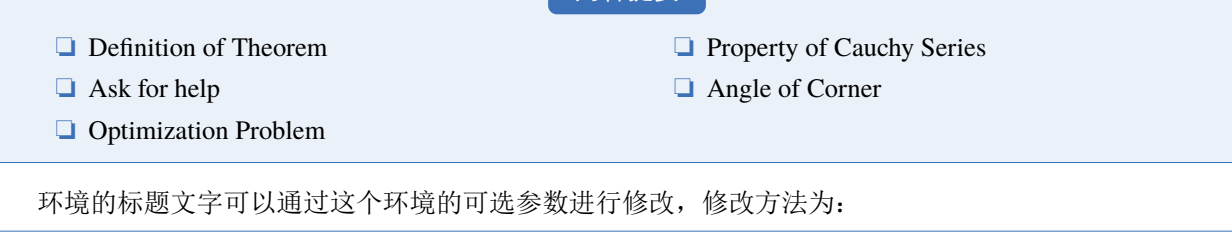

内容提要

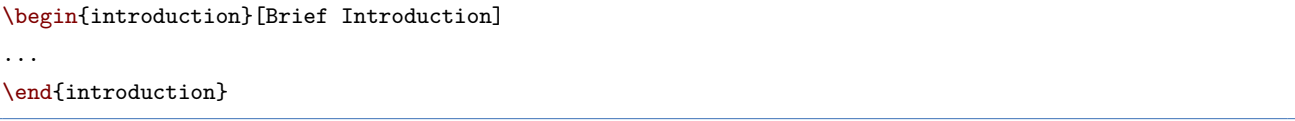

# <span id="page-10-1"></span>**2.12** 章后习题

前面我们介绍了例题和练习两个环境,这里我们再加一个,章后习题(problemset)环境,用于在每一章 结尾,显示本章的练习。使用方法如下

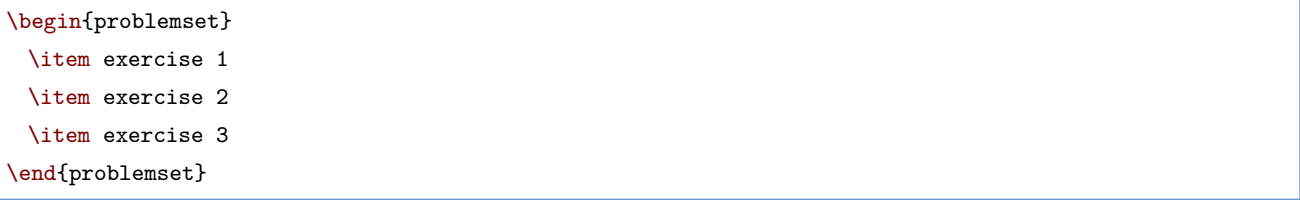

效果如下:

**<del>⊘</del> 第2章练习** 

- <span id="page-10-2"></span>1. exercise 1
- 2. exercise 2
- 3. exercise 3

4. 测试数学公式

$$
a^2 + b^2 = c_{2_i}(1,2)[1,23] \tag{2.1}
$$

注 如果你想把 problemset 环境的标题改为其他文字,你可以类似于 introduction 环境修改 problemset 的可选参 数。另外,目前这个环境会自动出现在目录中,但是不会出现在页眉页脚信息中(待解决)。

解 如果你想把 problemset 环境的标题改为其他文字, 你可以类似于 introduction 环境修改 problemset 的可选参 数。另外,目前这个环境会自动出现在目录中,但是不会出现在页眉页脚信息中(待解决)。

### **2.13** 旁注

<span id="page-11-0"></span>在 3.08 版本中,我们引入了旁注设置选项 marginpar=margintrue 以及测试命令 \elegantpar, 但是由此 带来一堆问题。我们决定在 3.09 版本中将其删除,并且,在旁注命令得到大幅度优化之前,不会将此命令再次 引入书籍模板中。对此造成各位用户的不方便,非常抱歉!不过我们保留了 marginpar 这个选项, 你可以使用 marginpar=margintrue 获得保留右侧旁注的版面设计。然后使用系统自带的 \marginpar 或者 marginnote 宏 包的 \marginnote 命令。

注 在使用旁注的时候,需要注意的是,文本和公式可以直接在旁注中使用。

```
% text
\marginpar{margin paragraph text}
% equation
\marginpar{
 \begin{equation}
   a^2 + b^2 = c^2\end{equation}
}
```
但是浮动体(表格、图片)需要注意,不能用浮动体环境,需要使用直接插图命令或者表格命令环境。然后 使用 \captionof 为其设置标题。为了得到居中的图表,可以使用 \centerline 命令或者 center 环境。更多详 情请参考:Caption of Figure in Marginpar。

```
% graph with centerline command
\marginpar{
 \centerline{
   \includegraphics[width=0.2\textwidth]{logo.png}
 }
 \captionof{figure}{your figure caption}
}
% graph with center environment
\marginpar{
 \begin{center}
   \includegraphics[width=0.2\textwidth]{logo.png}
   \captionof{figure}{your figure caption}
 \end{center}
}
```
# 第 **3** 章 字体选项

<span id="page-12-0"></span>字体选项独立成章的原因是,我们希望本模板的用户关心模板使用的字体,知晓自己使用的字体以及遇到 字体相关的问题能更加便捷地找到答案。

<span id="page-12-1"></span>重要提示:从 3.10 版本更新之后,沿用至今的 newtx 系列字体被重新更改为 cm 字体。并且新增中文字体 (chinesefont)选项。

### **3.1** 数学字体选项

本模板定义了一个数学字体选项(math),可选项有三个:

- 1. math=cm (默认), 使用 LATFX 默认数学字体 (推荐, 无需声明);
- 2. math=newtx,使用 newtxmath 设置数学字体(潜在问题比较多)。
- <span id="page-12-2"></span>3. math=mtpro2,使用 mtpro2 宏包设置数学字体,要求用户已经成功安装此宏包。

### **3.2** 使用 **newtx** 系列字体

如果需要使用原先版本的 newtx 系列字体,可以通过显示声明数学字体:

\documentclass[math=newtx]{elegantbook}

#### <span id="page-12-3"></span>**3.2.1** 连字符

如果使用 newtx 系列字体宏包,需要注意下连字符的问题。

$$
\int_{R^q} f(x, y) dy. off \tag{3.1}
$$

的代码为

```
\begin{equation}
 \int_{R^q} f(x,y) dy. \emptyset \ \text{hernOpt } f\end{equation}
```
### <span id="page-12-4"></span>**3.2.2** 宏包冲突

另外在 3.08 版本中,有用户反馈模板在和 yhmath 以及 esvect 等宏包搭配使用的时候会出现报错:

LaTeX Error:

Too many symbol fonts declared.

原因是在使用 newtxmath 宏包时,重新定义了数学字体用于大型操作符,达到了最多 16 个数学字体 的上 限,在调用其他宏包的时候,无法新增数学字体。为了减少调用非常用宏包,在此给出如何调用 yhmath 以及 esvect 宏包的方法。

请在 elegantbook.cls 内搜索 yhmath 或者 esvect,将你所需要的宏包加载语句取消注释即可。

```
%%% use yhmath pkg, uncomment following code
```

```
% \let\oldwidering\widering
```

```
% \let\widering\undefined
```

```
% \RequirePackage{yhmath}
```
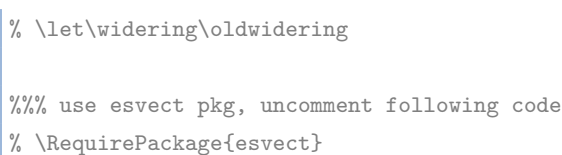

## **3.3** 中文字体选项

<span id="page-13-0"></span>模板从 3.10 版本提供中文字体选项 chinesefont,可选项有

- 1. ctexfont:默认选项,使用 ctex 宏包根据系统自行选择字体,可能存在字体缺失的问题,更多内容参考 ctex 宏包官方文档1。
- 2. founder: 方正字体选项(需要安装方正字体),后台调用 ctex 宏包并且使用 fontset=none 选项,然后设 置字体为方正四款免费字体,方正字体下载注意事项见后文,用户只需要安装方正字体即可使用该选项。
- 3. nofont: [后台会调](https://ctan.org/pkg/ctex)[用](#page-13-3) ctex 宏包并且使用 fontset=none 选项, 不设定中文字体, 用户可以自行设置中文 字体,具体见后文。

注 使用 founder 选项或者 nofont 时, 必须使用 XaLATeX 进行编译。

#### **3.3.1** 方正字体选项

<span id="page-13-1"></span>由于使用 ctex 宏包默认调用系统已有的字体,部分系统字体缺失严重,因此,用户希望能够使用其它字体, 我们推荐使用方正字体。方正的方正书宋、方正黑体、方正楷体、方正仿宋四款字体均可免费试用,且可用于商 业用途。用户可以自行从方正字体官网下载此四款字体,在下载的时候请务必注意选择 GBK 字符集,也可以使 用 LSTFX 工作室提供的方正字体,提取码为: njy9 进行安装。安装时, Win 10 用户请右键选择为全部用户安装, 否则会找不到字体。

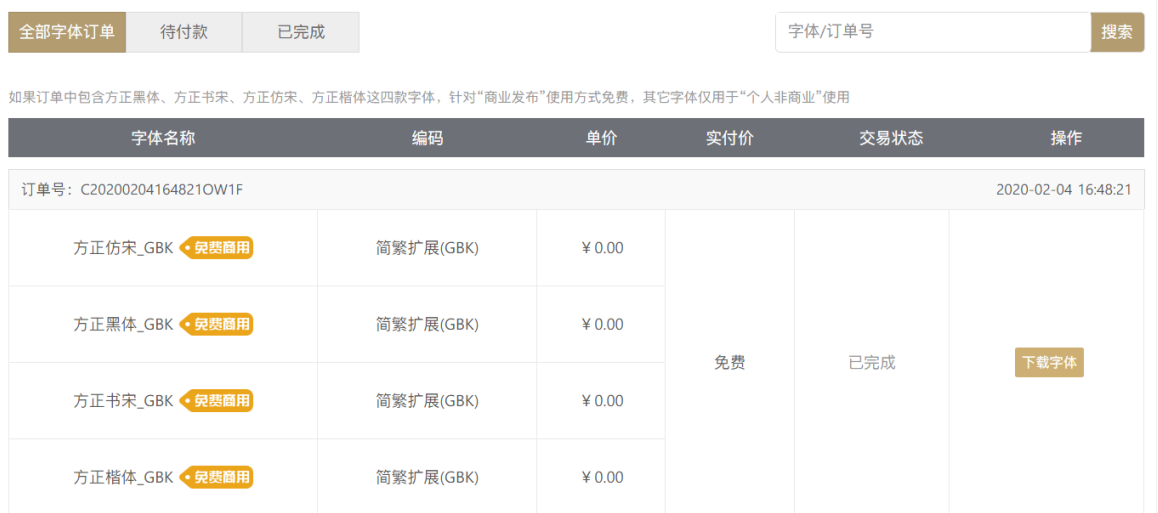

### **3.3.2** 其他中文字体

如果你想完全自定义字体<sup>2</sup>,你可以选择 chinesefont=nofont,然后在导言区设置

<span id="page-13-2"></span>\setCJKmainfont[BoldFont={FZHei-B01},ItalicFont={FZKai-Z03}]{FZShuSong-Z01}

<span id="page-13-4"></span><span id="page-13-3"></span><sup>1</sup>可以使用命令提示符,输入 texdoc [ct](#page-13-4)ex 调出本地 ctex 宏包文档 <sup>2</sup>这里仍然以方正字体为例。

\setCJKsansfont[BoldFont={FZHei-B01}]{FZKai-Z03} \setCJKmonofont[BoldFont={FZHei-B01}]{FZFangSong-Z02} \setCJKfamilyfont{zhsong}{FZShuSong-Z01} \setCJKfamilyfont{zhhei}{FZHei-B01} \setCJKfamilyfont{zhkai}[BoldFont={FZHei-B01}]{FZKai-Z03} \setCJKfamilyfont{zhfs}[BoldFont={FZHei-B01}]{FZFangSong-Z02} \newcommand\*{\songti}{\CJKfamily{zhsong}} \newcommand\*{\heiti}{\CJKfamily{zhhei}} \newcommand\*{\kaishu}{\CJKfamily{zhkai}} \newcommand\*{\fangsong}{\CJKfamily{zhfs}}

# 第 **4** 章 **ElegantBook** 写作示例

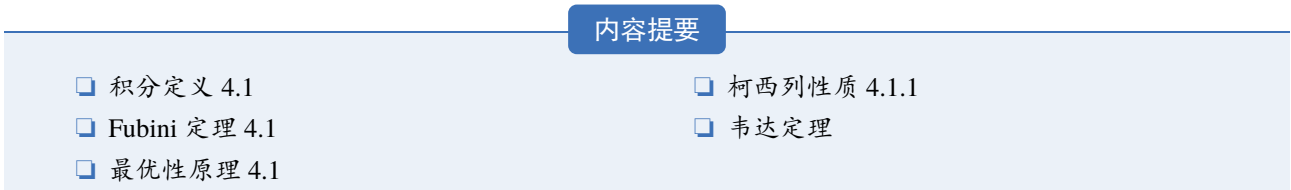

### **4.1 Lebesgue** [积分](#page-16-0)

在前面各章做了必要的准备后,本章开始介绍新的积分。在 Lebesgue 测度理论的基础上建立了 Lebesgue 积 分,其被积函数和积分域更一般,可以对有界函数和无界函数统一处理。正是由于 Lebesgue 积分的这些特点, 使得 Lebesgue 积分比 Riemann 积分具有在更一般条件下的极限定理和累次积分交换积分顺序的定理, 这使得 Lebesgue 积分不仅在理论上更完善,而且在计算上更灵活有效。

Lebesgue 积分有几种不同的定义方式。我们将采用逐步定义非负简单函数,非负可测函数和一般可测函数 积分的方式。

由于现代数学的许多分支如概率论、泛函分析、调和分析等常常用到一般空间上的测度与积分理论,在本 章最后一节将介绍一般的测度空间上的积分。

#### **4.1.1** 积分的定义

<span id="page-15-0"></span>我们将通过三个步骤定义可测函数的积分。首先定义非负简单函数的积分。以下设 *E* 是 *R<sup>n</sup>* 中的可测集。

定义 **4.1 (**可积性**)**

设  $f(x) = \sum_{k=1}^{k}$ *i*=1 *aiχA<sup>i</sup>* (*x*) 是 *E* 上的非负简单函数,中文其中 *{A*1*, A*2*, . . . , Ak}* 是 *E* 上的一个可测分割,  $a_1, a_2, \ldots, a_k$ 是非负实数。定义 *f* 在 *E* 上的积分为  $\int_a^b f(x)$ 

$$
\int_{E} f dx = \sum_{i=1}^{k} a_i m(A_i) \pi \alpha \beta \sigma \gamma \nu \xi \epsilon \epsilon. \oint_{a}^{b} \oint_{a}^{n} \prod_{i=1}^{n} \tag{4.1}
$$

*♣*

一般情况下  $0 \leq \int_E f dx$  ≤ ∞。若  $\int_E f dx$  < ∞, 则称  $f$  在  $E$  上可积。

一个自然的问题是, Lebesgue 积分与我们所熟悉的 Riemann 积分有什么联系和区别?在 4.4 在我们将详细 讨论 Riemann 积分与 Lebesgue 积分的关系。这里只看一个简单的例子。设 *D*(*x*) 是区间 [0*,* 1] 上的 Dirichlet 函 数。即 *D*(*x*) = *χ<sup>Q</sup>*<sup>0</sup> (*x*),其中 *Q*<sup>0</sup> 表示 [0*,* 1] 中的有理数的全体。根据非负简单函数积分的定义,*D*(*x*) 在 [0*,* 1] 上 的 Lebesgue 积分为

$$
\int_0^1 D(x)dx = \int_0^1 \chi_{Q_0}(x)dx = m(Q_0) = 0
$$
\n(4.2)

即 *D*(*x*) 在 [0*,* 1] 上是 Lebesgue 可积的并且积分值为零。但 *D*(*x*) 在 [0*,* 1] 上不是 Riemann 可积的。

有界变差函数是与单调函数有密切联系的一类函数。有界变差函数可以表示为两个单调递增函数之差。与 单调函数一样,有界变差函数几乎处处可导。与单调函数不同,有界变差函数类对线性运算是封闭的,它们构成 一线空间。练习题 4.1 是一个性质的证明。

练习 **4.1** 设 *f /∈∈ L*(*R*<sup>1</sup> ),*g* 是 *R*<sup>1</sup> 上的有界可测函数。证明函数

$$
I(t) = \int_{\mathcal{R}^1} f(x+t)g(x)dx \quad t \in \mathcal{R}^1
$$
\n(4.3)

*♡*

*♠*

是 *R*<sup>1</sup> 上的连续函数。

解 即 *D*(*x*) 在 [0*,* 1] 上是 Lebesgue 可积的并且积分值为零。但 *D*(*x*) 在 [0*,* 1] 上不是 Riemann 可积的。 证明 即 *D*(*x*) 在 [0*,* 1] 上是 Lebesgue 可积的并且积分值为零。但 *D*(*x*) 在 [0*,* 1] 上不是 Riemann 可积的。

定理 **4.1 (Fubini** 定理**)**

<span id="page-16-1"></span>Z

(1)若 *f*(*x, y*) 是 *R<sup>p</sup> × R<sup>q</sup>* 上的非负可测函数,则对几乎处处的 *x ∈ Rp*,*f*(*x, y*) 作为 *y* 的函数是 *R<sup>q</sup>* 上的 非负可测函数,  $g(x) = \int_{\mathcal{R}^q} f(x, y) dy$  是  $\mathcal{R}^p$  上的非负可测函数。并且

$$
\int_{\mathcal{R}^p \times \mathcal{R}^q} f(x, y) dx dy = \int_{\mathcal{R}^p} \left( \int_{\mathcal{R}^q} f(x, y) dy \right) dx.
$$
\n(4.4)

<span id="page-16-2"></span>(2)若 *f*(*x, y*) 是 *R<sup>p</sup> × R<sup>q</sup>* 上的可积函数,则对几乎处处的 *x ∈ Rp*,*f*(*x, y*) 作为 *y* 的函数是 *R<sup>q</sup>* 上的可积 函数,并且  $g(x) = \int_{\mathcal{R}^q} f(x, y) dy$ 是  $\mathcal{R}^p$  上的可积函数。而且 4.4 成立。

4.1

◈

笔记 在本模板中,引理(lemma),推论(corollary)的样式和定[理](#page-16-1) 4.1 的样式一致,包括颜色,仅仅只有计数器 的设置不一样。

[我们](#page-16-2)说一个实变或者复变量的实值或者复值函数是在区间上平方可积的,如果其绝对值的平方在该区间上 的积分是有限的。所有在勒贝格积分意义下平方可积的可测函数构[成一](#page-16-2)个希尔伯特空间,也就是所谓的 *L* <sup>2</sup> 空间, 几乎处处相等的函数归为同一等价类。形式上,*L* <sup>2</sup> 是平方可积函数的空间和几乎处处为 0 的函数空间的商空间。

命题 **4.1 (**最优性原理**)**

 $x^* \notin [s,T]$ 上为最优解,则u<sup>\*</sup>在[s,T]任意子区间都是最优解,假设区间为[to,t1]的最优解为u<sup>\*</sup>, 则 *u*(*t*0) = *u ∗* (*t*0),即初始条件必须还是在 *u <sup>∗</sup>* 上。

<span id="page-16-0"></span>我们知道最小二乘法可以用来处理一组数据,可以从一组测定的数据中寻求变量之间的依赖关系,这种函 数关系称为经验公式。本课题将介绍最小二乘法的精确定义及如何寻求点与点之间近似成线性关系时的经验公 式。假定实验测得变量之间的 *n* 个数据, 则在平面上, 可以得到 *n* 个点, 这种图形称为"散点图", 从图中可以 粗略看出这些点大致散落在某直线近旁, 我们认为其近似为一线性函数,下面介绍求解步骤。

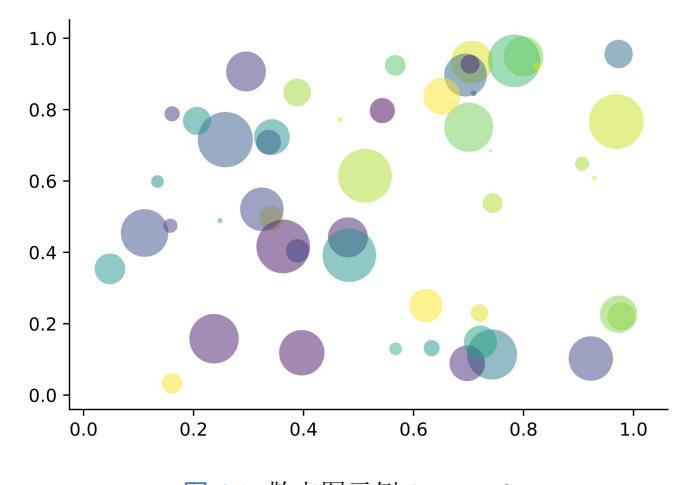

图 4.1: 散点图示例  $\hat{y} = a + bx$ 

以最简单的一元线性模型来解释最小二乘法。什么是一元线性模型呢?监督学习中,如果预测的变量是离 散的,我们称其为分类(如决策树,支持向量机等),如果预测的变量是连续的,我们称其为回归。回归分析中, 如果只包括一个自变量和一个因变量,且二者的关系可用一条直线近似表示,这种回归分析称为一元线性回归 分析。如果回归分析中包括两个或两个以上的自变量,且因变量和自变量之间是线性关系,则称为多元线性回

归分析。对于二维空间线性是一条直线;对于三维空间线性是一个平面,对于多维空间线性是一个超平面。 性质 柯西列的性质

1. *{xk}* 是柯西列,则其子列 *{x i k }* 也是柯西列。

2. *x<sup>k</sup> ∈ Rn*,*ρ*(*x, y*) 是欧几里得空间,则柯西列收敛,(*Rn, ρ*) 空间是完备的。

结论 回归分析(regression analysis) 是确定两种或两种以上变量间相互依赖的定量关系的一种统计分析方法。运 用十分广泛,回归分析按照涉及的变量的多少,分为一元回归和多元回归分析;按照因变量的多少,可分为简单 回归分析和多重回归分析;按照自变量和因变量之间的关系类型,可分为线性回归分析和非线性回归分析。

# $\Rightarrow$  第4 章 练习

- <span id="page-17-0"></span>1. 设 *A* 为数域 *K* 上的 *n* 级矩阵。证明:如果 *K<sup>n</sup>* 中任意非零列向量都是 *A* 的特征向量,则 *A* 一定是数量矩 阵。
- 2. 证明:不为零矩阵的幂零矩阵不能对角化。
- 3. 设  $A = (a_{ij})$  是数域  $K \perp B$  一个  $n$  级上三角矩阵, 证明: 如果  $a_{11} = a_{22} = \cdots = a_{nn}$ , 并且至少有一个  $a_{kl} \neq 0 (k < l)$ , 则  $A$  一定不能对角化。

# 第 **5** 章 常见问题集

<span id="page-18-0"></span>我们根据用户社区反馈整理了下面一些常见的问题,用户在遇到问题时,应当首先查阅本手册和本部分的 常见的问题。

- 1. 有没有办法章节用"第一章, 第一节, (一)"这种? 见前文介绍,可以使用 scheme=chinese 设置。
- 2. 大佬,我想把正文字体改为亮色,背景色改为黑灰色。 页面颜色可以使用 \pagecolor 命令设置,文本命令可以参考这里进行设置。
- 3. Package ctex Error: CTeX fontset 'Mac' is unavailable. 在 Mac 系统下,中文编译请使用 XaLATEX。
- 4. ! LaTeX Error: Unknown option 'scheme=plain' for package 'ctex'. 你用的 CTEX 套装吧?这个里面的 ctex 宏包已经是已经是 10 年前的了, 与本模板使用的 ctex 宏集有很 大区别。不建议 CTEX 套装了,请卸载并安装 TEX Live 2022。
- 5. 我该使用什么版本?

请务必使用最新正式发行版,发行版间不定期可能会有更新(修复 bug 或者改进之类), 如果你在使用过 程中没有遇到问题,不需要每次更新最新版,但是在发行版更新之后,请尽可能使用最新版(发行版)!最 新发行版可以在 GitHub 或者 TEX Live 2021 内获取。

6. 我该使用什[么编辑器?](https://github.com/ElegantLaTeX/ElegantBook/releases)

你可以使用 TEX Live 2021 自带的编[辑器](https://github.com/ElegantLaTeX/ElegantBook/archive/master.zip) TEXworks 或者使用 TEXstudio, TEXworks 的自动补全, 你可以参考 我们的总结 T<sub>E</sub>Xworks 自动补全。推荐使用 TEX Live 2021 + TEXstudio。我自己用 VS Code 和 Sublime Text, 相关的配置说明,请参考 LATEX 编译环境配置: Visual Studio Code 配置简介 和 Sublime Text 搭建 LATEX 编 写环境。

7. 您好, 我们想用您的 [ElegantBoo](https://github.com/EthanDeng/texworks-autocomplete)[k](https://github.com/EthanDeng/vscode-latex) 模板写一本书。关于机器学习的教材, 希望获得您的授权, 谢谢您的宝 贵时间。

[模板的](https://github.com/EthanDeng/sublime-text-latex)使用修改都是自由的,你们声明模板来源以及模板地址(GitHub 地址)即可,其他未尽事宜按照开 源协议 LPPL-1.3c。做好之后,如果方便的话,可以给我们一个链接,我把你们的教材放在 ElegantLATEX 用 户作品集里。

8. 请问交叉引用是什么?

本群和本模板适合有一定 LSTFX 基础的用户使用,新手请先学习 LSTFX 的基础,理解各种概念,否则你将 寸步难行。

- 9. 代码高亮环境能用其他语言吗? 可以的, ElegantBook 模板用的是 listings 宏包, 你可以在环境 (lstlisting) 之后加上语言 (比如 Python 使用 language=Python 选项),全局语言修改请使用 lsset 命令,更多信息请参考宏包文档。
- 10. 群主,什么时候出 Beamer 的模板(主题),ElegantSlide 或者 ElegantBeamer? 由于 Beamer 中有一个很优秀的主题 Metropolis。后续确定不会再出任何主题/模板,请大家根据需要修改 已有主题。

# 第 **6** 章 版本更新历史

<span id="page-19-0"></span>根据用户的反馈,我们不断修正和完善模板。由于 3.00 之前版本与现在版本差异非常大,在此不列出 3.00 之前的更新内容。

- **2022/04/09** 更新:版本 4.3 正式发布。
	- $(1)$  放弃 newtx 系列宏包的设置, 改用 TeX Gyre Terms, 并设置其他字体;
	- 2 修改定理类环境内部字体设置,修复环境内部中文无法加粗问题;
	- 3 增加定理类环境的计数器选项 thmcnt,可选 chapter 和 section;
	- 4 增加 bibend 选项,可选 bibend=biber(默认)和 bibend=bibtex。
- **2022/03/08** 更新:版本 4.2 正式发布。
	- 1 对于 newtx 系列宏包更新导致的字体 bug 的修复;
	- 2 修缮目录格式,为了达到这个目的,重新改写 \chaptername 的重定义语句;
	- $(3)$ 增加日语  $l$ ang=jp 设定。
	- (4) 这个版本为一个临时性版本, 在 TEXLive 2022 发布之后, 将尽快发布 4.3 版本, 由于对于中文的改动比较 大,可能会出现预期之外的 bug, 有问题可以在 QQ 群或者 Github 反馈。

**2021/05/02** 更新:版本 4.1 正式发布。

- $(1)$  重要改动: 由原先的 B $B$ TrX 改为 biblatex 编译方式 (后端为 biber), 请注意两者之间的差异;
- 2 重要改进:修改对于定理写法兼容方式,提高数学公式代码的兼容性;
- 3 页面设置改动,默认页面更宽;方便书写和阅读;
- 4 支持目录文字以及页码跳转;
- $(5)$  不再维护 pdfl9TEX 中文支持方式, 请务必使用 Xql9TEX 编译中文文稿。
- 6 增加多个语言选项,法语 lang=fr、荷兰语 lang=nl、匈牙利语 lang=hu、西班牙语 lang=es、蒙古语 lang=mn 等。

**2020/04/12** 更新:版本 3.11 正式发布,此版本为 3.x 最后版本。

- 1 重要修正:修复因为 gbt7714 宏包更新导致的 natbib option clash 错误;
- <sup>2</sup> 由于 pgfornament 宏包未被 TEX Live 2020 收录,因此删除 base 相关的内容;
- 3 修复部分环境的空格问题;
- 4 增加了意大利语言选项 lang=it。

#### **2020/02/10** 更新:版本 3.10 正式发布

1 增加数学字体选项 math,可选项为 newtx 和 cm。

重要提示: 原先通过 newtxmath 宏包设置的数学字体改为 LATEX 默认数学字体, 如果需要保持原来的字体, 需要显式声明数学字体(math=newtx);

- 2 新增中文字体选项 chinesefont,可选项为 ctexfont、founder 和 nofont。
- 3 将封面作者信息设置为可选,并且增加自定义信息命令 \bioinfo;
- 4 在说明文档中增加版本历史,新增 \datechange 命令和 change 环境;
- 5 增加汉化章节选项 scheme,可选项为汉化 chinese;
- 6 由于 \lvert 问题已经修复,重新调整 ctex 宏包和 amsmath 宏包位置。
- (7) 修改页眉设置,去除了 \lastpage 以避免 page anchor 问题, 加入 \frontmatter。
- 8 修改参考文献选项 cite,可选项为数字 numbers、作者-年份 authoryear 以及上标 super。

 新增参考文献样式选项 bibstyle,并将英文模式下参考文献样式 apalike 设置为默认值,中文仍然使用 gbt7714 宏包设置。

#### **2019/08/18** 更新:版本 3.09 正式发布

- \elegantpar 存在 bug,删除 \elegantpar 命令,建议用户改用 \marginnote 和 \marginpar 旁注命令。
- 积分操作符统一更改为 esint 宏包设置;
- 新增目录选项 toc,可选项为单栏 onecol 和双栏 twocol;
- 手动增加参考文献选项 cite,可选项为上标形式 super;
- 修正章节习题(problemset)环境。

#### **2019/05/28** 更新:版本 3.08 正式发布

- 修复 \part 命令。
- 引入 Note 模板中的 pad 选项 device=pad。
- 数学字体加入 mtpro2 可选项 math=mtpro2,使用免费的 lite 子集。
- 将参考文献默认显示方式 authoyear 改为 numbers。
- 引入旁注命令 \marginpar(测试)。
- 新增章节摘要环境 introduction。
- 新增章节习题环境 problemset。
- 将 \equote 重命名为 \extrainfo。
- 完善说明文档,增加致谢部分。

#### **2019/04/15** 更新:版本 3.07 正式发布

- 删除中英文自定义字体总设置。
- 新增颜色主题,并将原绿色默认主题设置为蓝色 color=blue。
- 引入隐藏装饰图案选项 base,可选项有显示 show 和隐藏 hide。
- (4) 新增定理模式 mode, 可选项有简单模式 simple 和炫彩模式 fancy。
- 新增隐藏证明、答案等环境的选项 result=noanswer。

#### **2019/02/25** 更新:版本 3.06 正式发布

- 删除水印。
- 新封面,新装饰图案。
- 添加引言使用说明。
- 修复双面 twoside。
- 美化列表环境。
- 增加 \subsubsection 的设置。
- 将模板拆分成中英文语言模式。
- 使用 lstlisting 添加代码高亮。
- 增加定理类环境使用说明。

#### **2019/01/22** 更新:版本 3.05 正式发布

- 添加 xeCJK 宏包中文支持方案。
- 修复模板之前对 Ti*k*Z 单位的改动。
- 更新 logo 图。

**2019/01/15** 更新:版本 3.04 正式发布

- 格式化模板代码。
- 增加 \equote 命令。
- 修改 \date。
- **2019/01/08** 更新:版本 3.03 正式发布
	- 修复附录章节显示问题。
	- 小幅优化封面代码。
- **2018/12/31** 更新:版本 3.02 正式发布
	- 修复名字系列命令自定义格式时出现的空格问题,比如 \listfigurename。
	- 英文定理类名字改为中文名。
	- 英文结构名改为中文。
- **2018/12/16** 更新:版本 3.01 正式发布
	- $(1)$  调整 ctex 宏包。
	- 说明文档增加更新内容。

#### **2018/12/06** 更新:版本 3.00 正式发布

- 删除 mathpazo 数学字体选项。
- 添加邮箱命令 \mailto。
- 修改英文字体为 newtx 系列,另外大型操作符号维持 cm 字体。
- 中文字体改用 ctex 宏包自动设置。
- 删除 xeCJK 字体设置,原因是不同系统字体不方便统一。
- 定理换用 tcolobox 宏包定义,并基本维持原有的定理样式,优化显示效果,支持跨页;定理类名字重命 名, 如 etheorem 改为 theorem 等等。
- 删去自定义的缩进命令 \Eindent。
- 添加参考文献宏包 natbib。
- 颜色名字重命名。

# 参考文献

- <span id="page-22-1"></span><span id="page-22-0"></span>[1] Charles T Carlstrom and Timothy S Fuerst. "Agency Costs, Net Worth, and Business Fluctuations: A Computable General Equilibrium Analysis". In: *The American Economic Review* (1997), pp. 893-910. ISSN: 0002-8282.
- [2] 方军雄. "所有制、制度环境与信贷资金配置". In: 经济研究 12 (2007), pp. 82–92. ISSN: 0577-9154.
- <span id="page-22-2"></span>[3] Qiang Li, Liwen Chen, and Yong Zeng. "The Mechanism and Effectiveness of Credit Scoring of P2P Lending Platform: Evidence from Renrendai.com". In: *China Finance Review International* 8.3 (2018), pp. 256–274.
- [4] 刘凤良, 章潇萌, and 于泽. "高投资、结构失衡与价格指数二元分化". In: 金融研究 02 (2017), pp. 54–69. ISSN: 1002-7246.
- [5] 吕捷 and 王高望. "CPI 与 PPI"背离"的结构性解释". In: 经济研究 50.04 (2015), pp. 136–149. ISSN: 0577-9154.
- [6] Vincenzo Quadrini. "Financial Frictions in Macroeconomic Fluctuations". In: *FRB Richmond Economic Quarterly* 97.3 (2011), pp. 209–254.

# 附录 **A** 基本数学工具

本附录包括了计量经济学中用到的一些基本数学,我们扼要论述了求和算子的各种性质,研究了线性和某 些非线性方程的性质,并复习了比例和百分数。我们还介绍了一些在应用计量经济学中常见的特殊函数,包括 二次函数和自然对数, 前 4 节只要求基本的代数技巧, 第 5 节则对微分学进行了简要回顾; 虽然要理解本书的 大部分内容,微积分并非必需,但在一些章末附录和第 3 篇某些高深专题中,我们还是用到了微积分。

## **A.1** 求和算子与描述统计量

求和算子是用以表达多个数求和运算的一个缩略符号,它在统计学和计量经济学分析中扮演着重要作用。如 果 *{x<sup>i</sup>* : *i* = 1*,* 2*, . . . , n}* 表示 *n* 个数的一个序列,那么我们就把这 *n* 个数的和写为:

$$
\sum_{i=1}^{n} x_i \equiv x_1 + x_2 + \dots + x_n \tag{A.1}
$$